# **V-Ray Toolbar**

This page provides details on the V-Ray Toolbar.

### **Overview**

V-Ray includes a toolbar with easy shortcuts to some of the most commonly used V-Ray components. By default, the toolbar consists of four floating toolbars that can be docked where needed in the SketchUp interface. The V-Ray Toolbars can be easily placed to either a horizontal or vertical position by pulling at the top end of each toolbar.

## $\text{\tt 60:}$

Add V-Ray toolbars from the SketchUp **View** menu > **Toolbars**.

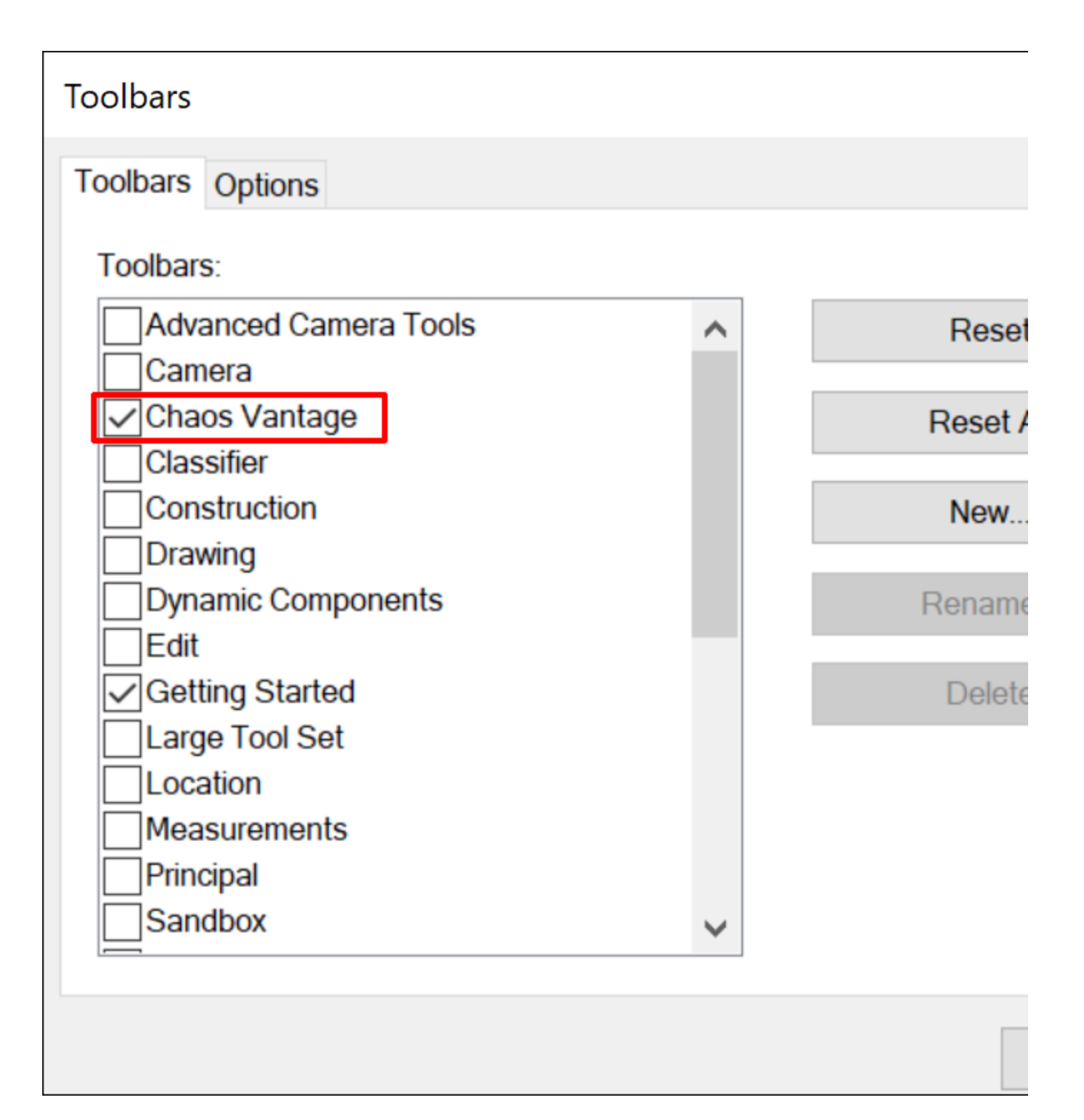

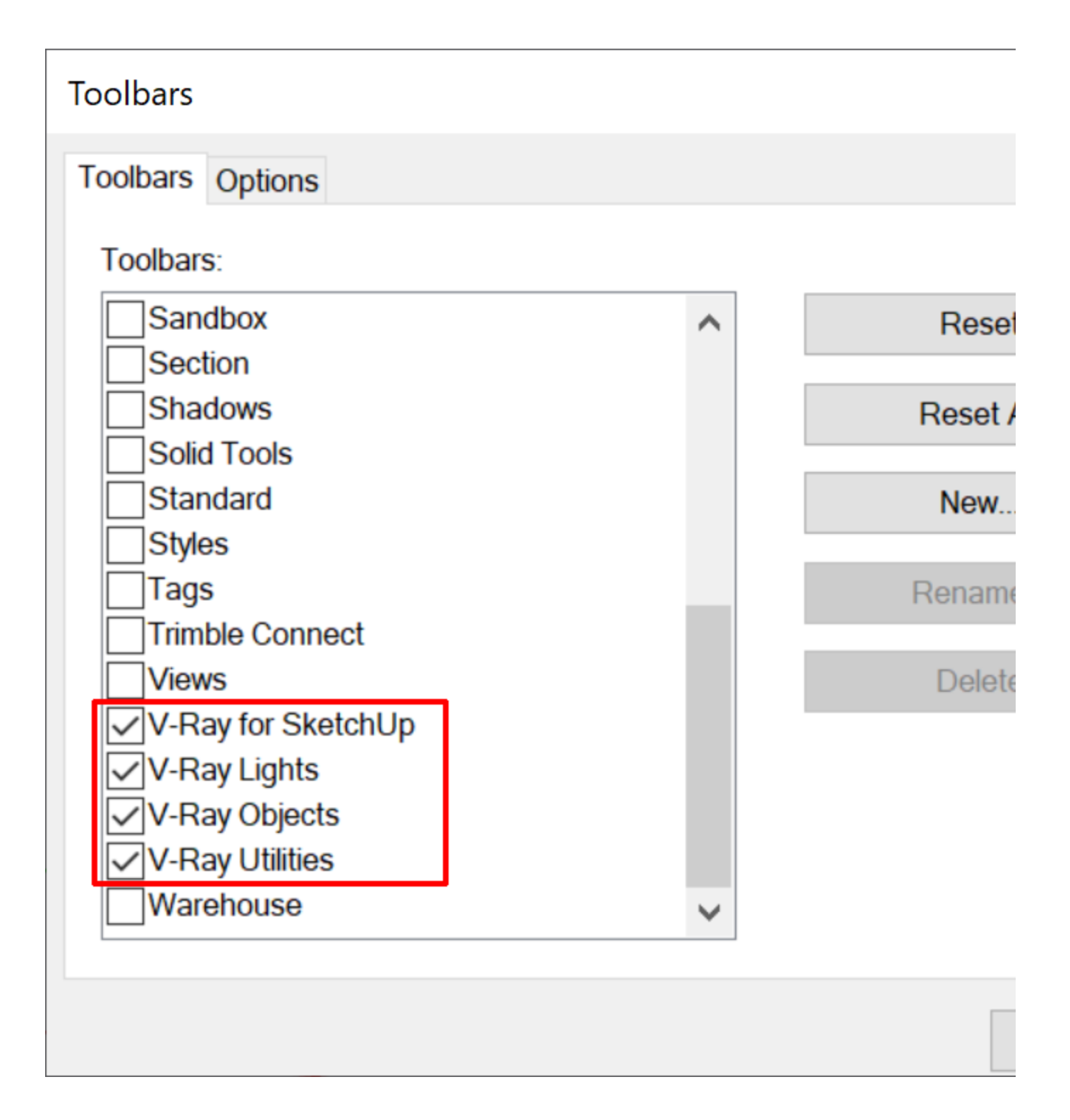

### **Toolbar Functions**

The V-Ray toolbar provides the functions listed below. Note that all buttons check if V-Ray (or respectively V-Ray Interactive) is the current renderer, and if not, prompt you to set the renderer to V-Ray. When you click on the V-Ray (or respectively V-Ray Interactive) button in the toolbar, the icon background changes color. The render buttons can be clicked again to stop the rendering process.

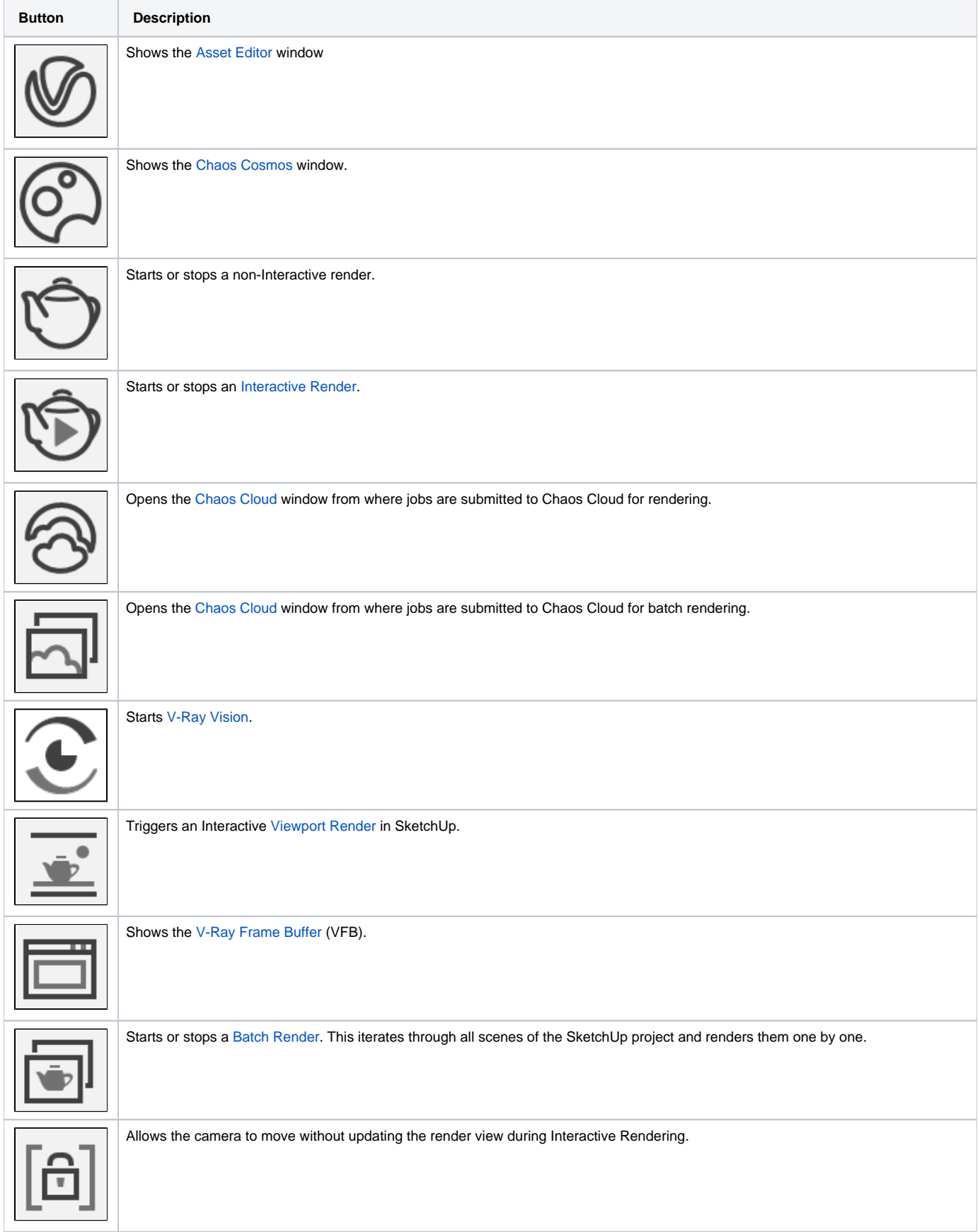

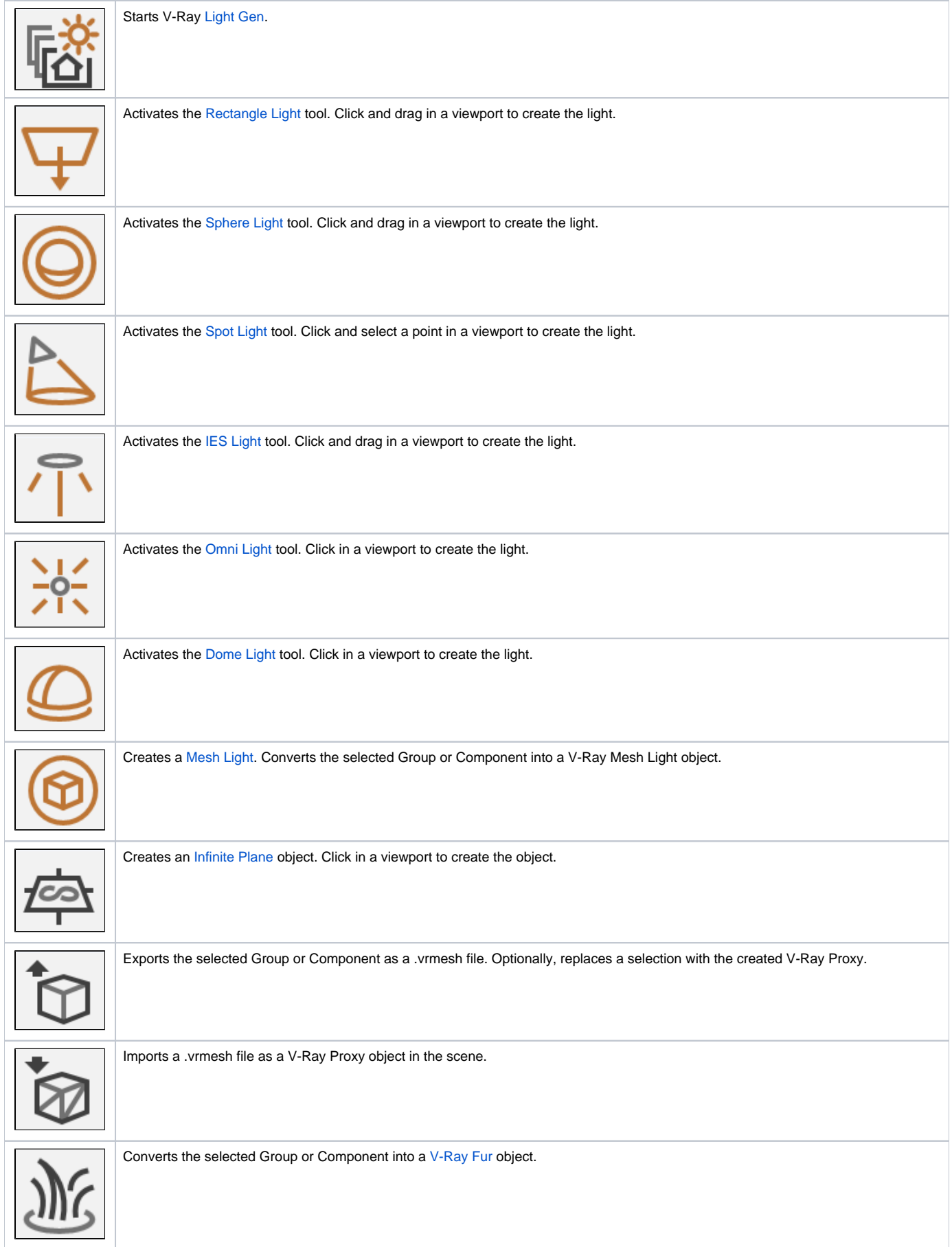

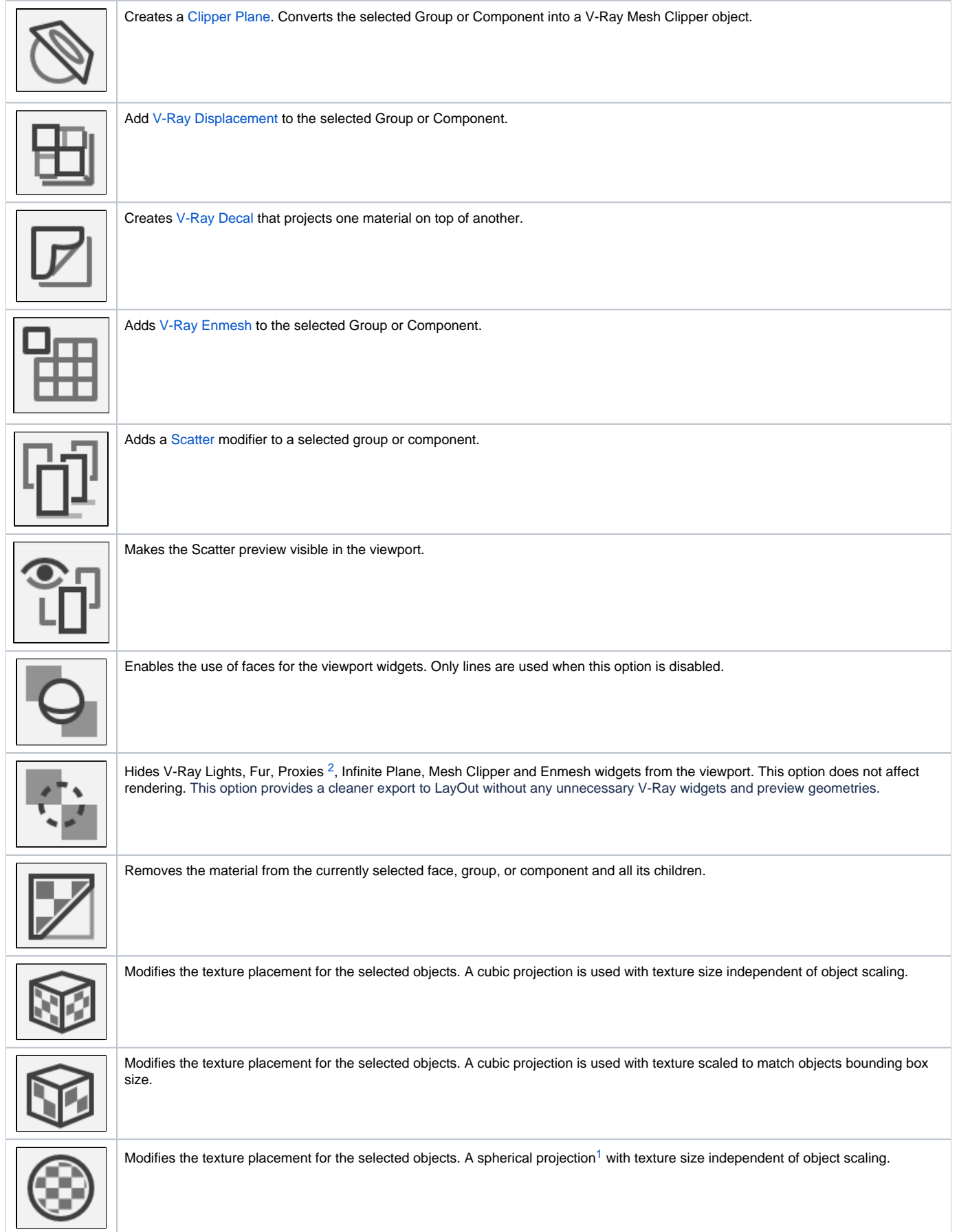

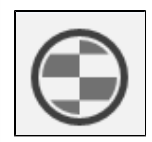

Modifies the texture placement for the selected objects. A spherical projection with texture scaled to match objects bounding box size.

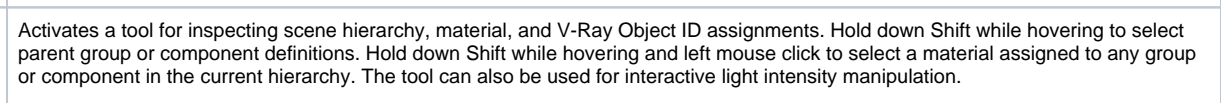

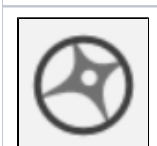

Starts Chaos [Vantage](https://docs.chaos.com/display/LAV/Live+Link+from+SketchUp).

## **Footnotes**

<span id="page-6-1"></span>1 – When applying Spherical projection only to specific faces of an object, the mapping does not set properly. This generally occurs with faces aligned along the X or Y axes.

<span id="page-6-0"></span>2 – Proxy objects are hidden in the viewport only when the preview type is Bounding Box or Point (origin).